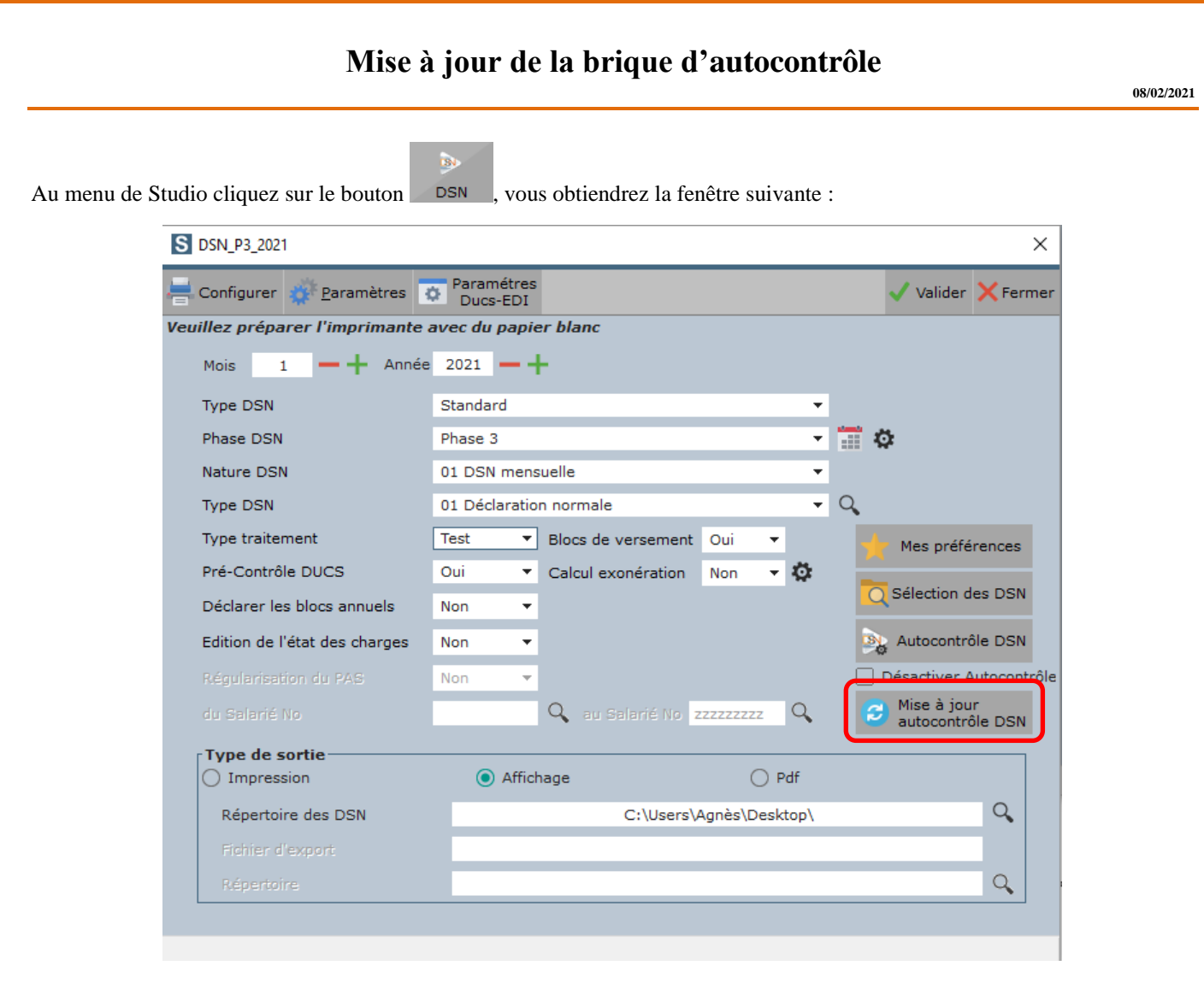

Cliquez sur le bouton  $\Theta$  Mise à jour est. Le programme va rechercher les mises à jour. A l'information « *La mise à jour est terminée* », cliquez sur **OK**.

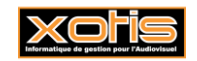

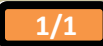